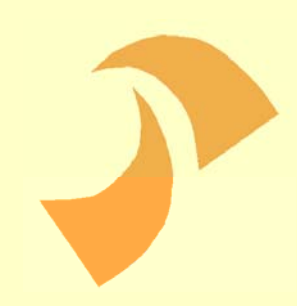

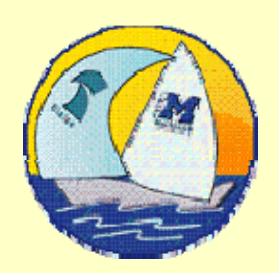

# Simultaneous meta and data manipulation in Blaise

*Marien LinaStatistics netherlands Statistics*

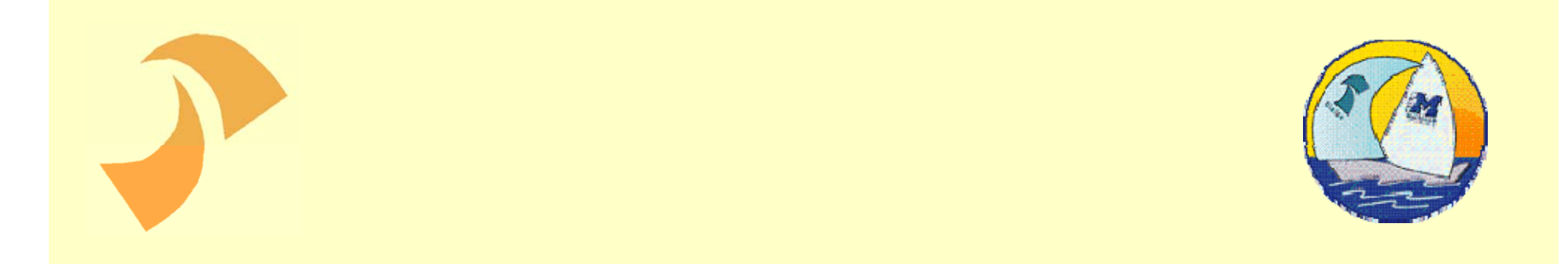

# 1. Separate meta and data handling

## Data and Meta used to be separated issues.

## data handling

## meta handling

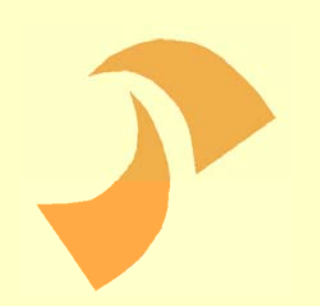

#### In separate applications...

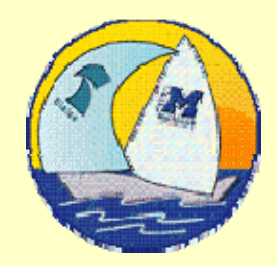

## data handling  $\bullet$  DEP · Manipula

#### meta handling • Delta • Cameleon • Structure Browser

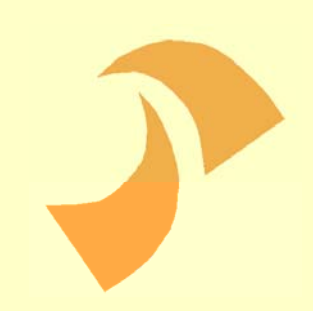

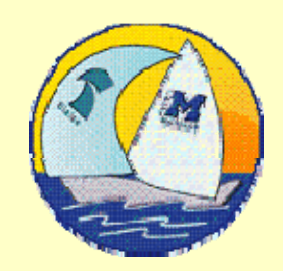

## 2. The blaise API

#### Blaise API

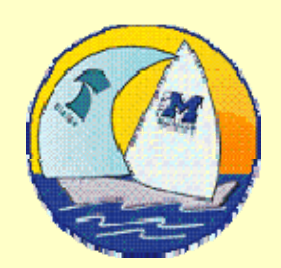

Enables you to:

- Combine data and meta handling in one VB application
- Use the VB application in Blaise and Manipula

#### Blaise API

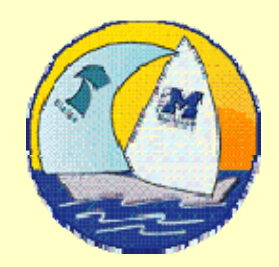

For some there may be some constraints to use the API:

 Programming skills (VB) required API Components must be registered on every machine that uses the application

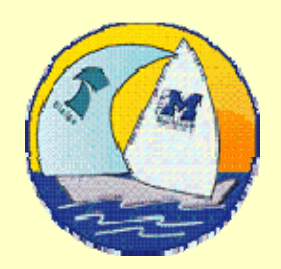

# 3. Calling Manipula from the DEP in Blaise 4.7

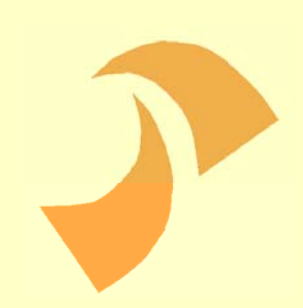

#### Blaise 4.7

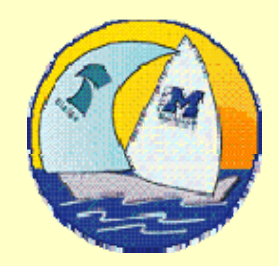

Blaise 4.7 feature:

Calling Manipula in the DEP

This could be activated via the DEP menu.

#### Blaise 4.7

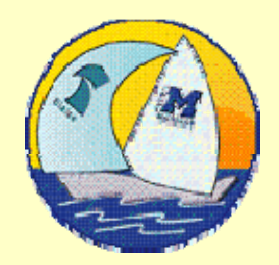

If you activate Manipula calls via the DEP menu (in Blaise 4.7) you can use the setting:

#### INTERCHANGE=TRANSIT

in the Manipula setup.

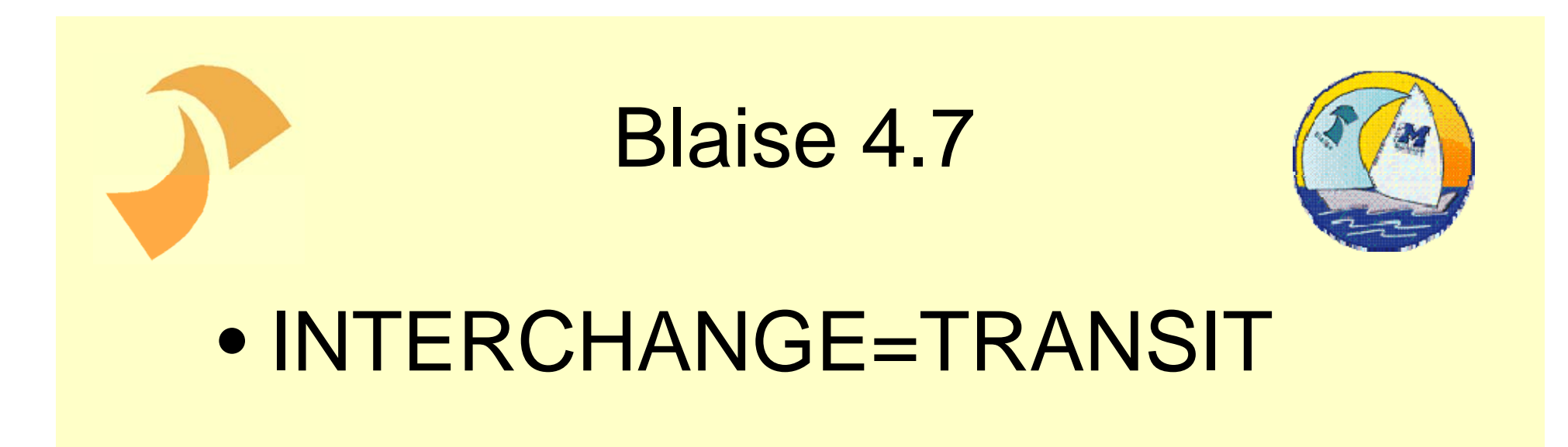

## A copy of the current DEP record is available in the Manipula. Changed values are returned to the DEP.

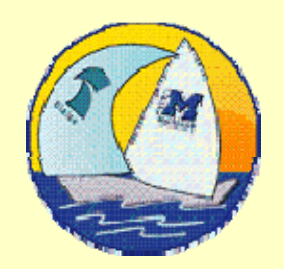

# 4. Calling Manipula from the DEP in Blaise 4.8

#### Blaise 4.8

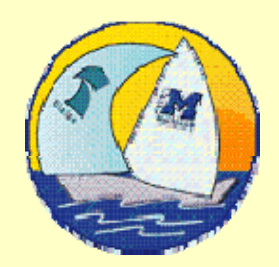

- New development: BASIL
- A downloadable Data Entry Program that runs on its own With API like functionality and layout features
	- Without having to install API components on every machine

#### Blaise 4.8

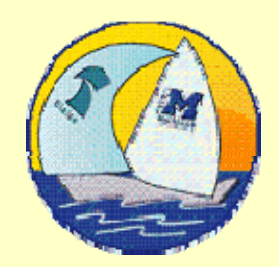

Solution: More flexible communication between Rules and Manipula.

Making it possible to call Manipula **procedures** directly from the rules

#### How?

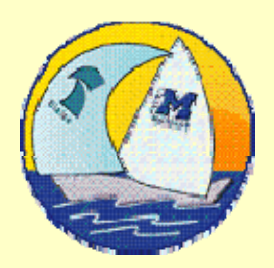

Call a Manipula procedure as:

- Alien Procedure
- Alien Router in the rules
- Alien Router connected to a field type (datamodel properties)

# **Notice** In Blaise 4.8 you can use INTERCHANGE=SHAREDThe current DEP record is available in Manipula,

including routing and error information! It is not a copy!

## In Blaise 4.7 with INTERCHANGE=TRANSIT

The DEP record was **copied** to manipula

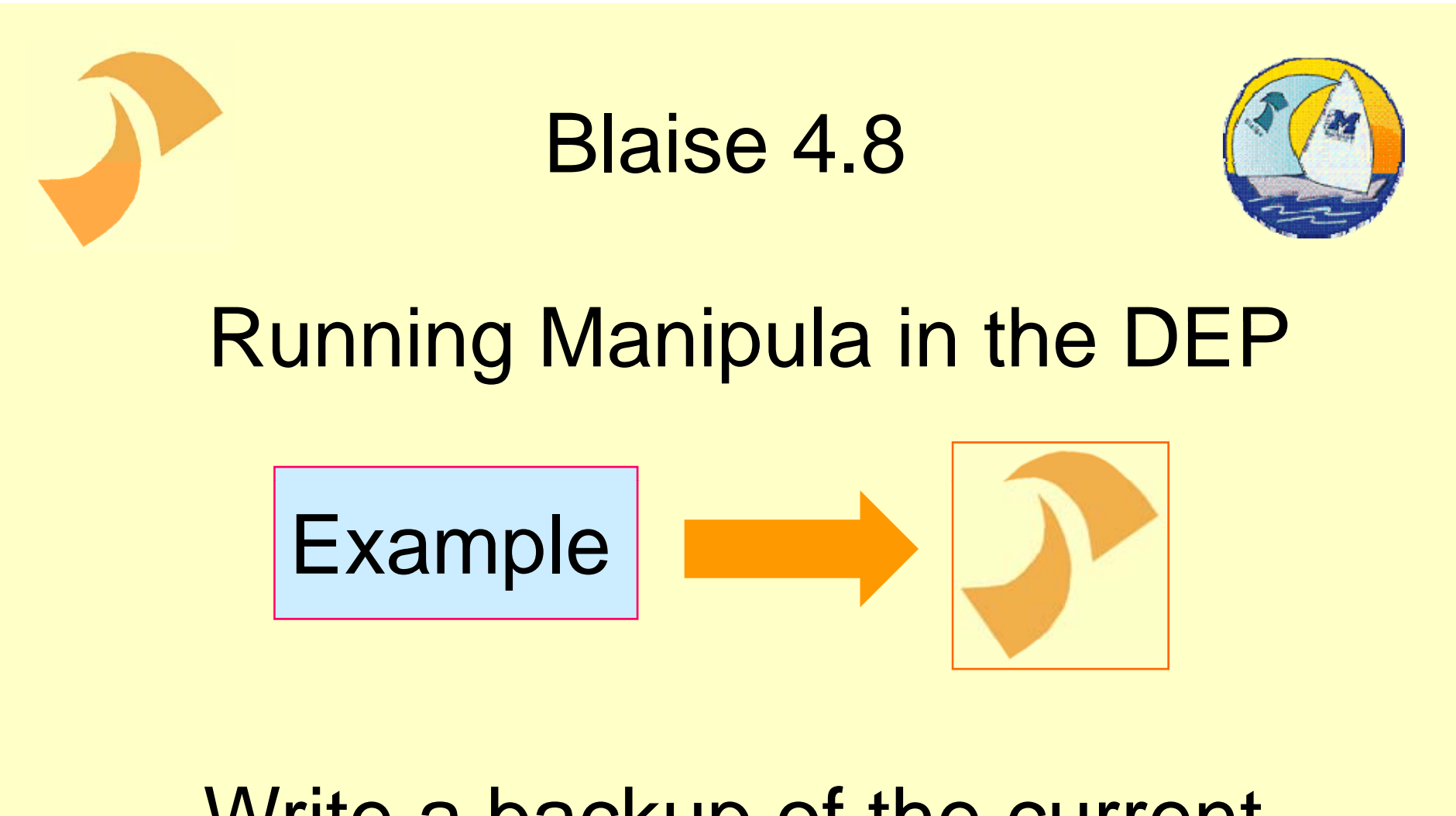

#### Write a backup of the current record in a temporary file

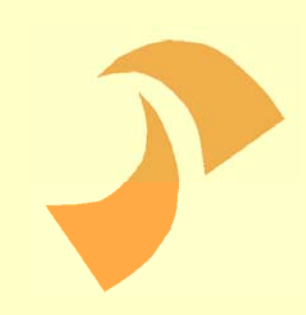

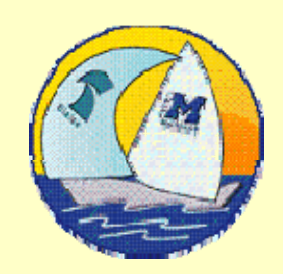

## 5. Meta in Manipula

## Meta in Manipula

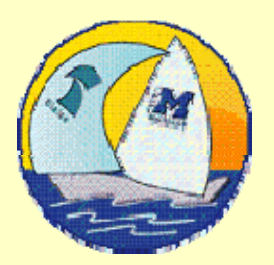

Blaise 4.8 introduced new methods for addressing meta information in Manipula

Makes it possible to combine meta and data information in one Manipula setup

## Meta in Manipula Manipula

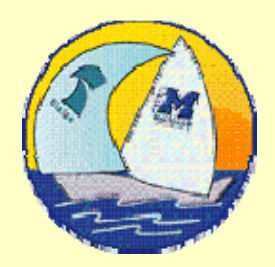

Main methods: GETFIELDINFO GETMETAINFOGETTYPEINFO

Can for example be used to disclose: Field names, answer names, values, datamodel name, texts, types, category names, value range, current language, field text in language[x], field tags and many things more

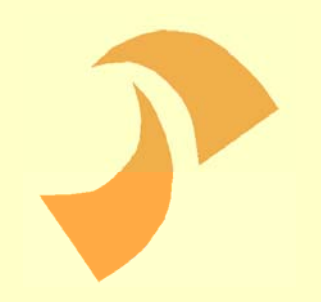

**Meta in Manipula** 

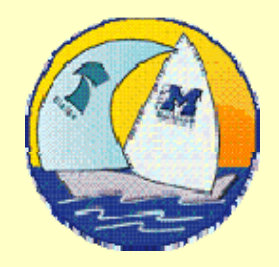

#### - Use Manipula to Address META

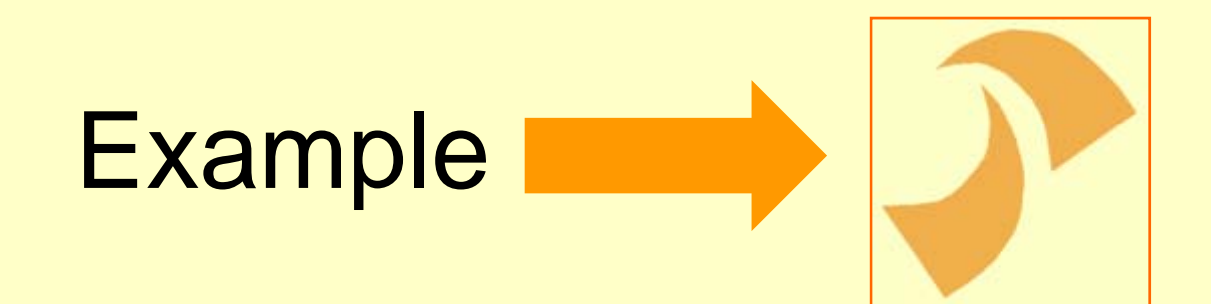

## Meta in Manipula

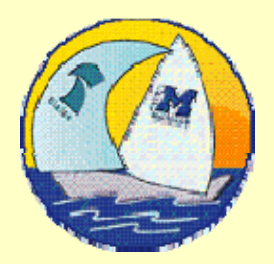

- Combining Meta and Data, Manipula can produce files that contain meta and data (XML).
- Manipula may be used to write setups for the same purposes as Cameleon scripts

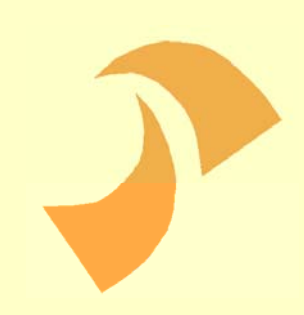

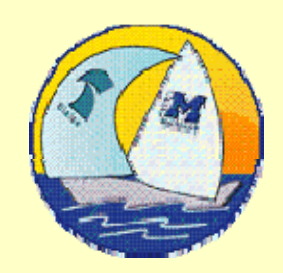

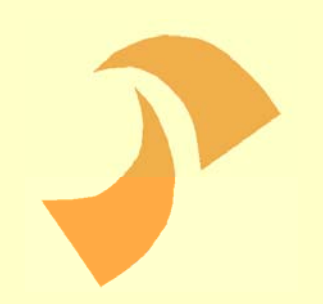

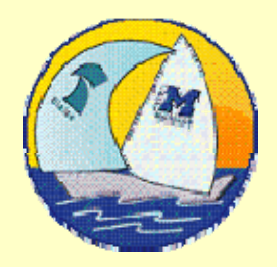

#### How to use Meta in the rules?

– Manipula reads Meta info Rules calls Manipula (alien procedures or routers).

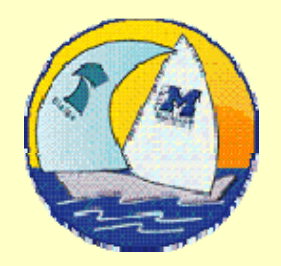

## Example: read the name of an enumeration and assign it to a field

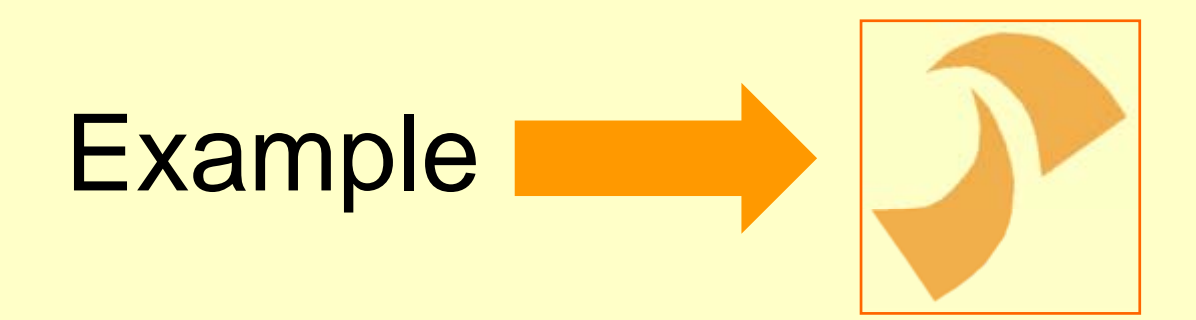

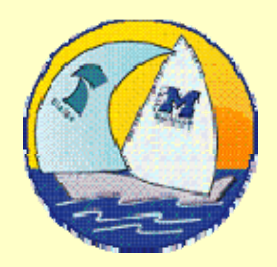

The example used the method **GETTYPEINFO to get the** category name when you know a category number.

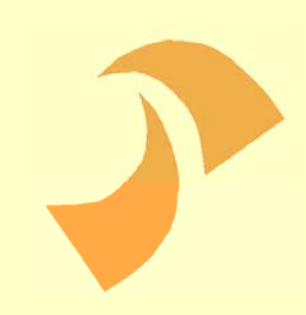

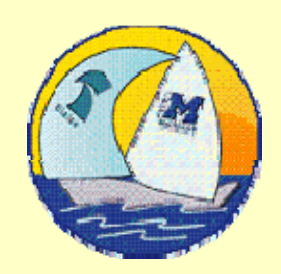

## 7. Flexible Meta

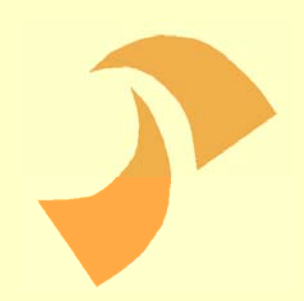

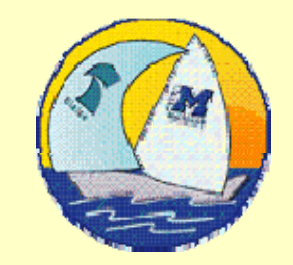

#### Flexible MSU's

## USES MyMeta

Using this syntax, a manipula setup always needs to be prepared again to use it for another meta (or after a change of the checksum).

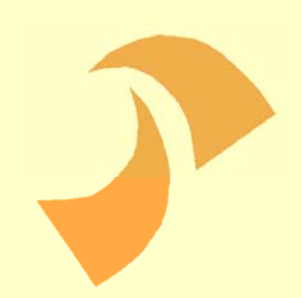

Flexible MSU's

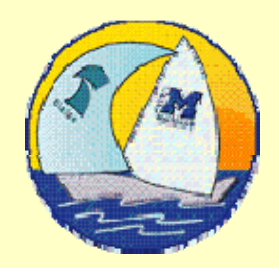

USES MyMeta (VAR)

Using this syntax, you can pass ANY meta file name to the setup and it will not be rejected for manipulation.

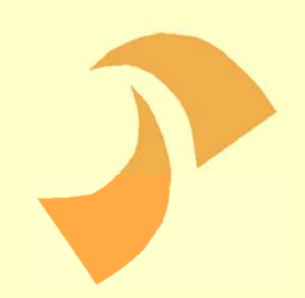

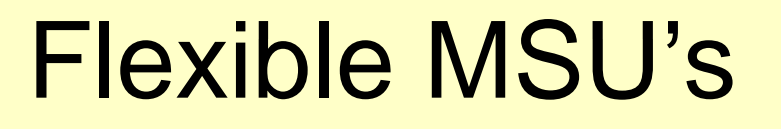

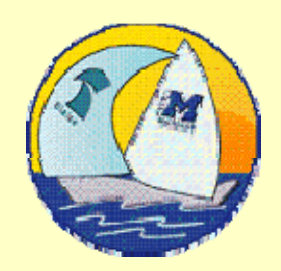

USES MyMeta (VAR) The Meta information of MyMeta is not included in the MSU file.

The BMI is connected at run-time. This is called "Late Binding".

#### Flexible MSU's

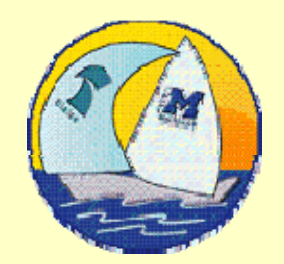

USES MyMeta (VAR)

When calling Manipula in the alien procedure, the current meta must be connected to MyMeta (the variable meta name in Manipula).

/KMyMeta=\$dictionaryname

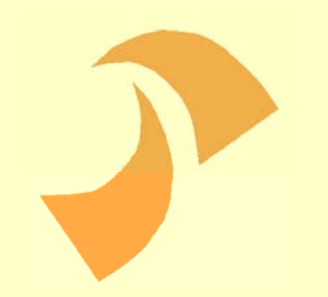

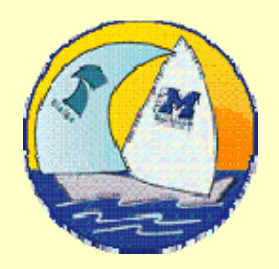

#### Adapted example of using a variable meta (VAR)

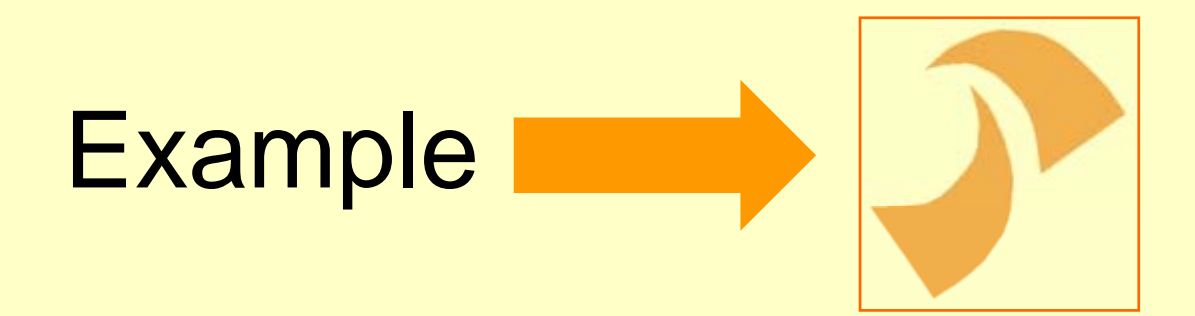

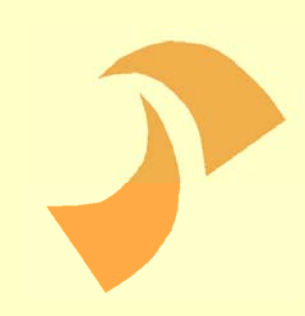

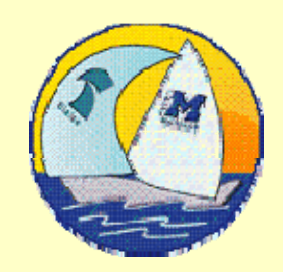

# Conclusion 7.

#### Conclusion

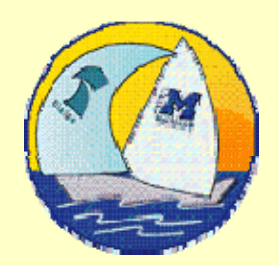

Powerful extension in 4.8<br>- Combination of data

- Combination of data and meta information in Manipula
- Flexible way to define Manipula calls in the rules
- Making meta information available to the DEP

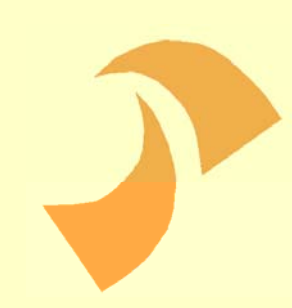

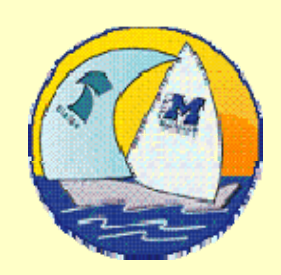

## Thank You